# Anzeigen des Systems über die Webschnittstelle für IP-Telefone der Serie SPA300/SPA500 Ī

### Ziel

Es ist für jeden Benutzer unerlässlich, alle Systeminformationen und -einstellungen zu sehen, die in einem IP-Telefon konfiguriert wurden. Dieser Artikel zeigt, wo all diese Informationen zu finden sind und welche Informationen man dort finden kann.

### Anwendbare Geräte

·Serie SPA 300

· Serie SPA 500

## System

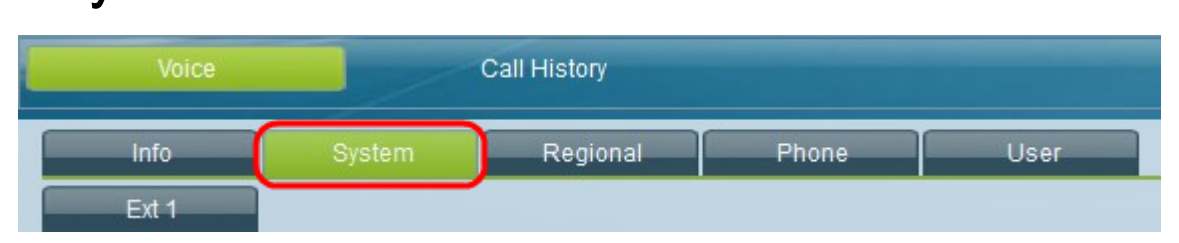

Wählen Sie auf der grafischen Benutzeroberfläche des IP-Telefons die Registerkarte System aus. Das Fenster System wird geöffnet.

#### **Systemkonfiguration**

- ·Webserver aktivieren: Zeigt an, ob der Webserver aktiviert wurde.
- · Webserver-Port: Zeigt die Portnummer des Webservers an.
- · Web-Admin-Zugriff aktivieren Zeigt an, ob der Web-Admin-Zugriff aktiviert wurde.
- · Admin Passwd (Administratorkennwort): Zeigt das Administratorkennwort an.
- · User Password (Benutzerkennwort): Zeigt das Benutzerkennwort an.
- · Signalisierungsprotokoll Zeigt an, welche Signalisierungsprotokolle verwendet werden.

· SPCP Auto-detect (Automatische SPCP-Erkennung): Zeigt an, ob die automatische SPCP-Erkennung (Simple Phone Control Protocol) aktiviert wurde.

· Phone-UI-readonly: Zeigt an, ob die Option Phone-UI-readonly aktiviert wurde.

· Phone-UI-user-mode (Telefonbenutzermodus): Zeigt an, ob der Phone-UI-user-mode aktiviert wurde.

#### Energieeinstellung

·PoE Power Required (PoE-Leistung erforderlich) - Zeigt an, welche Art von Anforderung für PoE-Leistung erforderlich ist.

#### Internetverbindungstyp

·Verbindungstyp - Zeigt an, welche Art von Verbindung für das Internet verwendet wird.

#### Statische IP-Einstellungen

·Statische IP - Zeigt die aktuell konfigurierte statische IP an.

· NetMask (NetMask): Zeigt die aktuell konfigurierte Netzmaske an.

· Gateway - Zeigt das aktuell konfigurierte Gateway an.

#### Optionale Netzwerkkonfiguration

·HostName - Zeigt den Hostnamen an.

- · Domain (Domäne): Zeigt die aktuelle Domäne an.
- · Primary DNS (Primärer DNS): Zeigt den primären DNS an.
- · Sekundärer DNS Zeigt den sekundären DNS an.

· DNS Server Order (DNS-Serverreihenfolge): Zeigt an, welcher DNS-Servertyp verwendet wird.

· DNS Query Mode (DNS-Abfragemodus): Zeigt an, welcher DNS-Abfragemodus verwendet wird.

· TFTP Server (TFTP-Server): Zeigt den aktuellen TFTP-Server an.

· Alternate TFTP (Alternatives TFTP): Zeigt an, ob ein alternativer TFTP-Server konfiguriert wurde.

- · Syslog-Server Zeigt den Syslog-Server an.
- · Debug-Server Zeigt den Debugserver an.
- · Debug Level (Debug-Stufe) Zeigt die aktuelle Debugebene an.
- · Layer-2-Protokollierung Zeigt an, ob die Protokollierung auf Layer 2 aktiviert wurde.
- · Portspiegelung Zeigt an, ob die Portspiegelung aktiviert wurde.
- · Primärer NTP-Server: Zeigt den primären NTP-Server (Network Time Protocol) an.
- · Sekundärer NTP-Server Zeigt den sekundären NTP-Server an.

#### VLAN-Einstellungen

·VLAN aktivieren - Zeigt an, ob VLAN aktiviert wurde.

· CDP aktivieren - Zeigt an, ob CDP aktiviert wurde.

· LLDP-MED aktivieren - Zeigt an, ob LLDP-MED (Link Layer Discovery Protocol Media Endpoint Discovery) aktiviert wurde.

· Network Startup Delay (Netzwerkstartverzögerung): Zeigt die für die

Netzwerkstartverzögerung konfigurierte Länge an.

· VLAN-ID: Zeigt die VLAN-ID an.

#### Bestandseinstellungen

·Ressourcen-ID - Zeigt die Ressourcen-ID an.